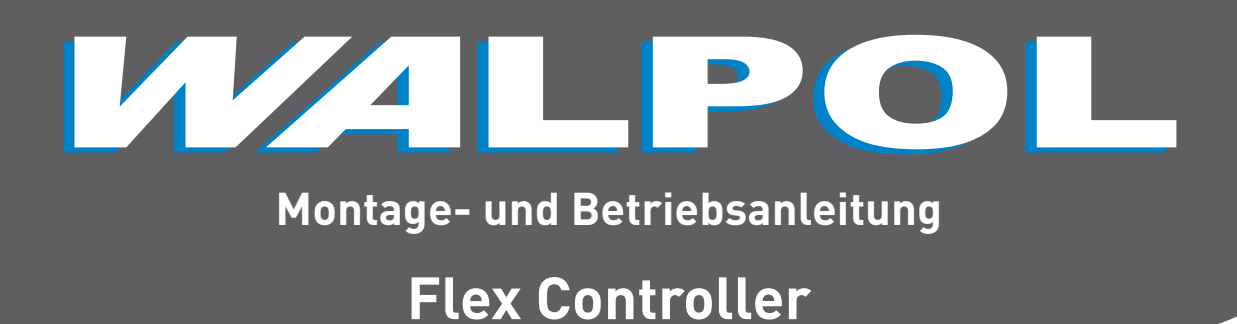

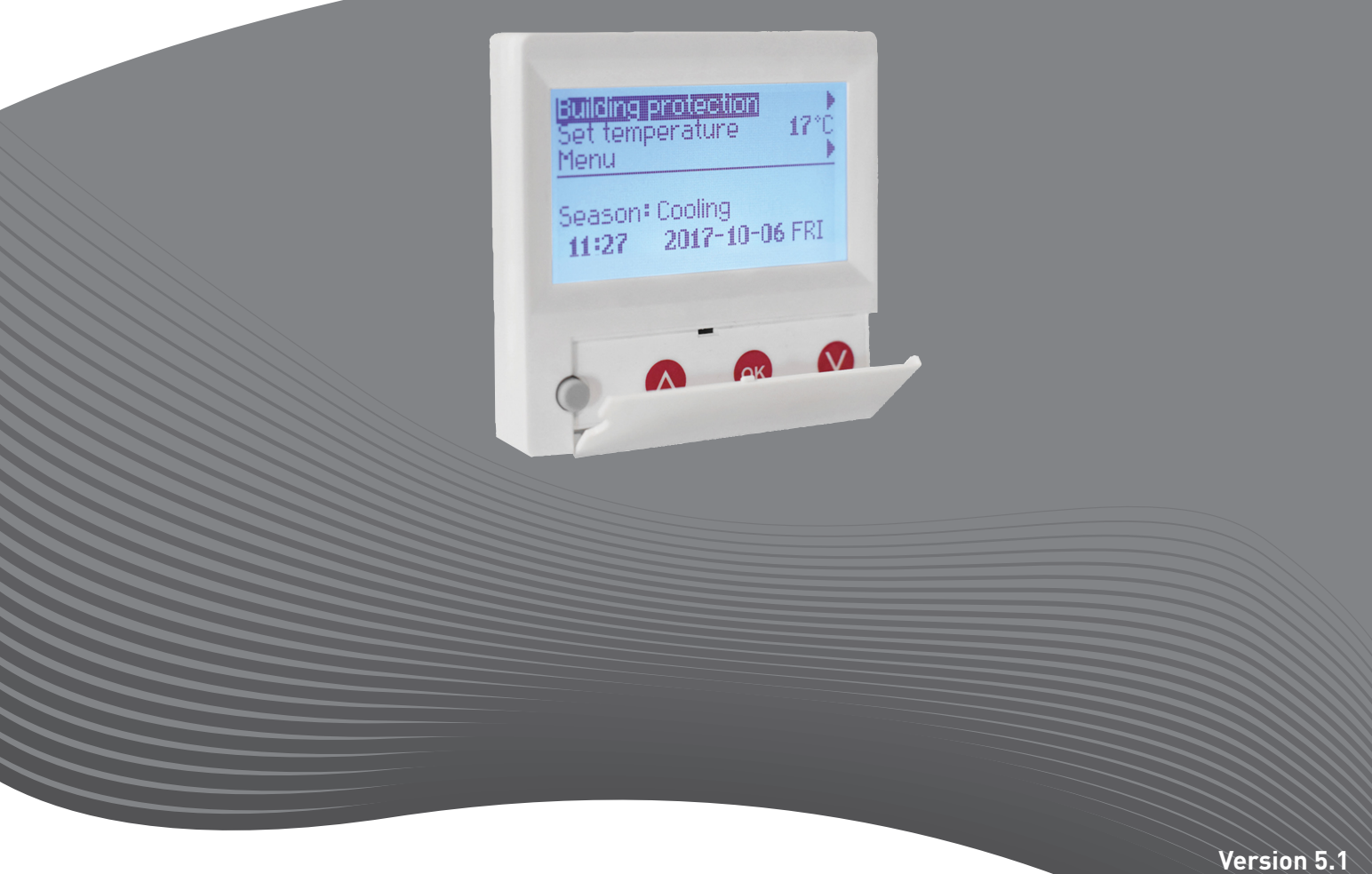

**B24**

# **DE Beschreibung**

Der Pult FLEX wird für Steuerung der Lüftungsaggregate mit V1-, V2-Platten gebraucht.

- Programmierung der Betriebsarten vom Aggregat für die Woche.
- Bestimmung der Zuluft- oder Abzugslufttemperatur.
- Bestimmung der Drehgeschwindigkeit von Motoren des Ventilators.
- Anzeige des Frostschutzes vom Plattenwärmetauscher.
- Anzeige der Pannensignale.
- Anzeige der Temperatur-, Feuchten-, Druckwerte von der Draußen-,
- Raum-, Ab-, Zuluft.
- Automatische Erkennung des gesteuerten Aggregates.
- Überputzmontage.

### **Technische Daten**

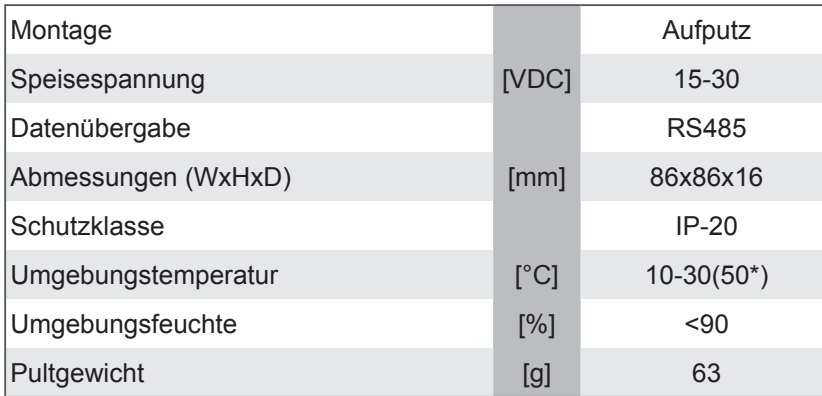

\*Mögliche Verringerung des LCD-Bildschirmkontrasts

### **Tastenbestimmung**

**1-** "**Schnelltaste**": wird für Steuerung der gewählten Funktion ge- braucht. (Siehe II.6.5.3)

**2-** Wird für Vergrößerung der Einstellungswerte oder für Auswahl einer Zeile nach oben gebraucht.

**3-** "**OK**": wird für Bestätigung der gewählten Zeile oder des bestimmten Wertes gebraucht.

**4-** Wird für Verringerung der Einstellungswerte oder für Auswahl einer Zeile nach unten gebraucht.

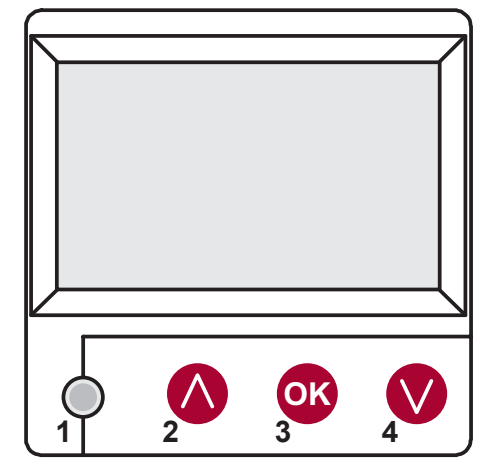

**FLEX**

## **I. Startfenster**

#### **1. Hier wird Betriebsart des Aggregats gewählt**

#### "**AUSGESCHALTET**", "**Hand...**" oder "**Arbeitszeitplan**": "**AUS**": völlige Ausschaltung des Aggregats,

"Hand...": das Aggregat arbeitet auf eingestellter Geschwindigkeit und Temperatur,

"**Arbeitszeitplan**": das Aggregat arbeitet laut den vorprogrammierten Ereignissen.

Falls es keine vorprogrammierten Ereignisse gibt, wird "**( ! )**" gezeigt. (Siehe II.2)

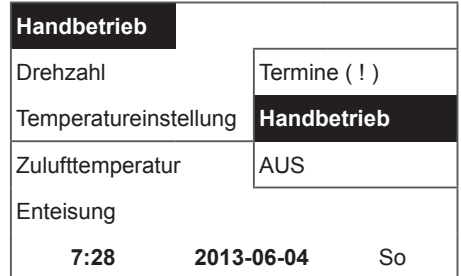

#### **2. "Geschwindigkeit der Ventilatoren": hier kann eine Geschwindigkeit gewählt werden**

**"Gebäudeschutz"**-Betrieb mit minimaler Geschwindigkeit und sparsamer Temperatur. (vgl. II.7.1), **,,minimal", ,,nominal" oder ,,Stop",** 

**"low", "middle", "high"** (vgl.: Servicehandbuch 17.1.) Für die Aggregate mit EC-Motoren können die Geschwindigkeiten der Zu- und Abluftmotoren getrennt

korrigiert werden, indem ihre Geschwindigkeit eingestellt wird. (Siehe II.6.7 und II.6.8)

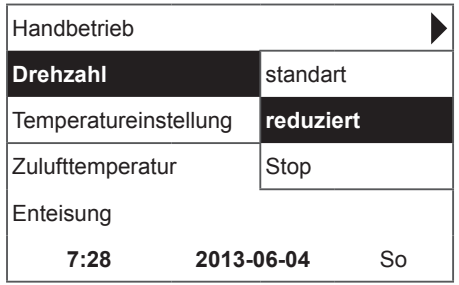

**FLEX**

#### **3. "Eingestellte Temperatur"**

Es wird gewünschte Temperatur der zugeführten oder aus em Raum abgezogenen Lufttemperatur von 15 bis 30 °C eingestellt werden.

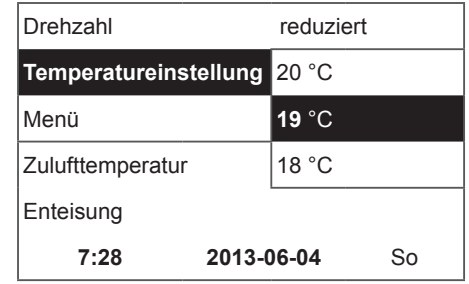

**4. "Menü": andere Einstellungen (Siehe II). Es sind**

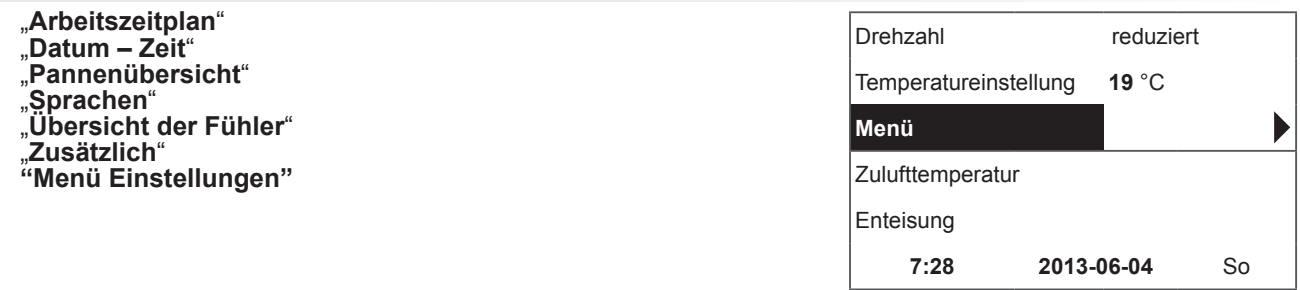

**5. Aufgrund der Einstellung der gehaltenen Zu- und Ablufttem- peratur wird angezeigt: (Siehe II.6.3.1) "Zulufttemperatur" oder "Ablufttemperatur"**

#### **6. Zusätzliche Bedeutungen der Informationszeile**

Wenn es einige Fehlermitteilungen gibt, werden sie gewechselt. (Zuerst wird die erste, dann die nächste gezeigt, und wieder von Anfang an)

"**NC**" oder "**Keine Verbindung**": es gibt keine Verbindung mit dem Bedienpult des Aggregats.

"**Abtauen**": aktivierte Abtaufunktion des Plattenwärmetauschers<br>"F**ilteraustausch**": die Filter sind verschmutzt (Signal vom Druck-

relais)<br>"DR-Störung": Störung des Feuchtefühlers

"**DR-Störung**": Störung des Feuchtefühlers "**Wirtschaftlich**": Geschwindigkeitsverringerung nach dem Nichter- reichen der eingestellten Temperatur.

"Stop-Eingang": das Aggregat wird vom äußerlichen STOP-Eingangssignal gestoppt.

"**Bereitschaft**": von der Auswahl der Schnelltastenfunktion "**Run/ Standby**". (Siehe II.6.5.3)

"**Boost**": von der Auswahl der Schnelltastenfunktion "**Boost**" (siehe II.6.5.3) oder vom äußerlichen "Boost-Signal".

"**Nachtkühlung**": wenn die gewählte Funktion eingeschaltet ist. (Siehe II.6.5.1)

"Hohes CO2-Niveau": zugelassenes eingestelltes CO2-Niveau wurde überschritten. (Siehe II.6.5.2)

"**Batterie läuft aus**": Batterie des Pultes FLEX muss ausgetauscht werden.

**"Kritische Versorgungstemperatur."** – wenn die Zulufttemperatur unter 16,5 °C sinkt

**"False Psi"** – eingestellte Parameter können im Druckmodus nicht unterstützt werden.

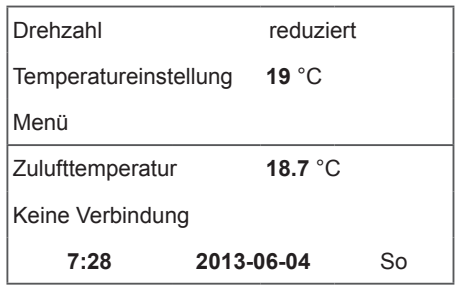

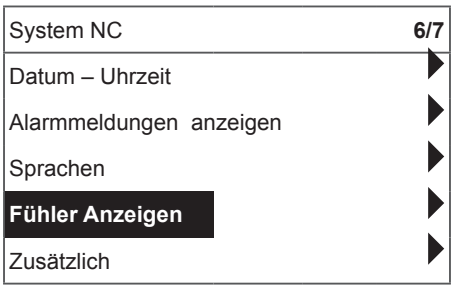

11

## **II. Menü**

Die erste Zeile ist für Information folgende Information bestimmt: es wird die Version des gesteuerten Aggregats oder "NC" (wenn es keine Verbindung mit dem Aggregat gibt) gezeigt;

in der rechten Ecke werden die Zahlen gezeigt: die rechte: maximale Zahl der Punkte, die gewählt werden können;

die linke: Position, in der sich das Aggregat jetzt befindet, "**( ! )**": nicht eingestellte Parameter, darauf muss aufgepasst werden.

## **1. "Arbeitszeitplan"**

Ist für die Eingabe des Arbeitsprogramms von gesteuerter Anlage laut der Zeit bestimmt. Während der Einstellung der Ereignisse muss geprüft werden, ob Zeit und Datum genau sind. (Siehe II.2) Es können je 8 Ereignisse für jeden Wochentag oder eine Gruppe der Wochentage mit unterschiedlichen Geschwindigkeiten, Temperaturen und Anfangszeiten der Ventilatoren programmiert werden.

Gruppen der Tage: 1-7 für die Woche, 1-5 für die Arbeitstage, 6-7 fürs Wochenende. Wenn ein Tag gewählt wird, können die Einstellungen bei Bedarf für einen anderen Tag kopiert werden. Nach der Auswahl der gewünschten Variante wird "**OK**" gedrückt, und man gelangt in die Einstellungen der Ereignisse.

### **1.1 "Wochentage"**

Die Einstellungen für "Feiertage" haben Vorrang vor den Einstellungen für "Zeitpläne".

Tagesgruppen: 1–7 für die Woche, 1–5 für Arbeitstage, 6–7 für das Wochenende. Wenn ein Tag ausgewählt ist, können die Einstellungen bei Bedarf für jeden anderen Tag kopiert werden. Wenn die gewünschten Einstellungen vorgenommen wurden, wählen Sie "OK", um die Ereigniseinstellungen einzugeben.

Zuerst wird die Anfangszeit des Ereignisses, danach Drehgeschwindigkeit der Ventilatoren und die gewünschte Temperatur eingestellt. Nach der Einstellung der Uhrzeit des Ereignisses "hh" wird das Ereignis gelöscht.

Nach jeder Einstellung wird "OK" gedrückt.

Nach der Eingabe der gewünschten Ereignisse wird gewählt: "**Speichern**", "**Kopieren**", "**Verlassen**". Nachdem ausgewählt und "**OK**" gedruckt wird, wird die Auswahl bestätigt.

Nachdem "Kopieren" gewählt wird, gelangt man in die Auswahl der Wochentage, man wählt den Tag, in den man die Einstellungen kop-Workentage, man weiter Lewis, in den man die Einstellungen von die Einstellungen will, und man drückt "OK". Falls man das Kopieren beenden will, wird in der Auswahl der Tage gewählt und "OK" gedruckt.

Frühere Einstellungen der gewählten Tage werden während der Speicherung durch Einstellungen von Gruppe der Tage ausgetauscht.

## **2. "Datum – Zeit"**

Ist für die Einstellung vorhandener Zeit und des Datums bestimmt. Wenn keine Zeit bestimmt ist, wird im Menü-Fenster "(!)" gezeigt.

**Bemerkung:** Sommer- und Winterzeit schaltet nicht automatisch um.

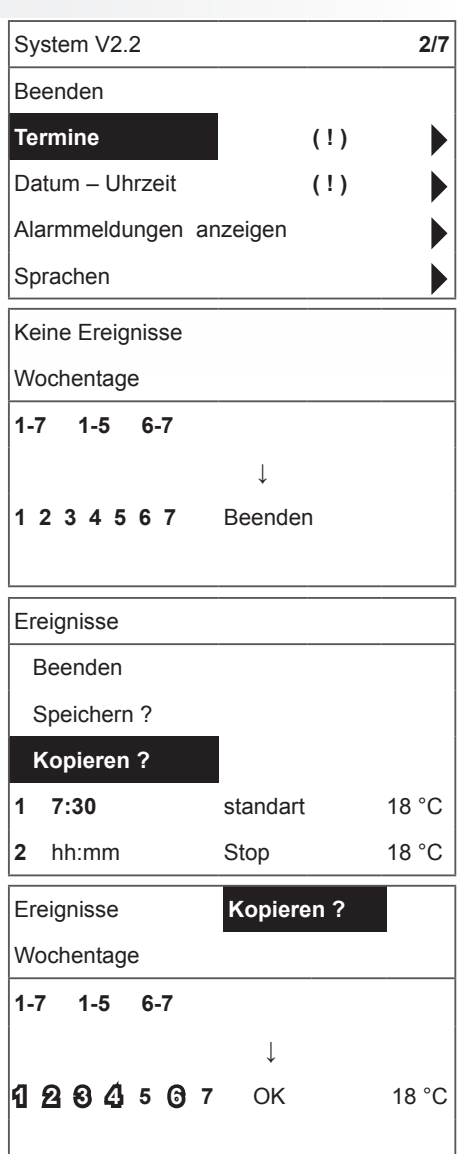

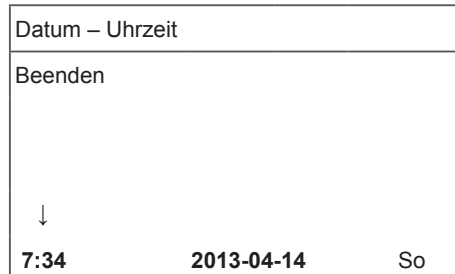

### **3. "Pannenübersicht"**

Nach jeder Störung wird Fenster der Störungen gezeigt: "**System wiederaufladen?**" wird für Beseitigung der Systemfehler gebraucht.

#### **3.1. Werden die Störungen der Fühler gezeigt, wenn sie die minimalen oder maximalen Grenzen überschreiten.**

"**Fühler TJ**": Fühler für Zulufttemperatur (-40 °C / +120 °C)

"**Fühler TL**": Fühler für Außenlufttemperatur (-40 °C / +120 °C)

"**Fühler TA**": Fühler für Abzugslufttemperatur (-40 °C / +120 °C)

"**Fühler TE**": Fühler für Ablufttemperatur (-40 °C / +120 °C)

"**Fühler TV**": Fühler für Rückwassertemperatur (-40 °C / +120 °C)

"**Fühler GP**": Störung des Drucktauschers (nur wenn der gebrauchte

Tauscher durch Stromsteuerungssignal gesteuert wird)

"**Fühler CO2**": Störung des CO2-Tauschers (nur wenn der gebrauchte Tauscher durch Stromsteuerungssignal gesteuert wird)

#### **3.2. Andere Alarmmeldungen**

"**Brandschutzeingang**": Außeneingang des Brandschutzsignals ist aktiv

"**Frostschutz**": kritische minimale Temperatur des Wassererhitzers "**Uberhitzung**": Überhitzung der elektrischen Erhitzers

"**Überhitzung des Motors**": Überhitzung des Motors vom Ventilator für Zu- und Abluft

"Störung des Rotors": der Rotor dreht sich nicht

"**Kritische Raumtemperatur**": Temperatur der Abluft wird überschritten

**"Kritische Zulufttemperatur**": Temperatur der Zuluft wird überschrit<u>- </u><br>ten

**"Niedriger Druck"** – Arbeiten im Druckunterstützungsmodus vor Erreichen des eingestellten Drucks

 – Arbeiten im Druckunterstützungsmodus vor Erreichen des eingestellten Wertes Druck

**"False Psi"** – eingestellte Parameter können im Druckmodus nicht unterstützt werden.

Alarmmeldungen anzeigen

Beenden

**System Reset ?**

Motor-Überhitzung

Fühler Fehler TJ

Motor-Überhitzung

### **4. "Sprachen"**

Hier können folgende Sprachen gewählt werden:

Englisch, Litauisch, Russisch, Deutsch.

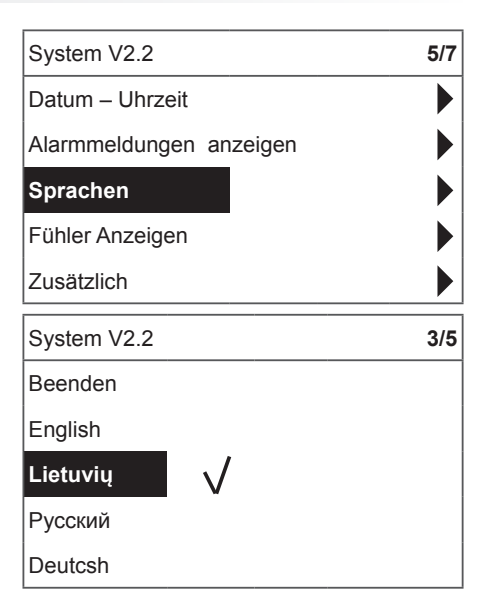

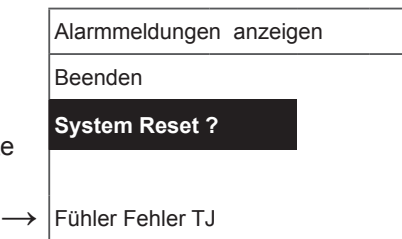

**FLEX**

### **5. "Übersicht der Fühler"**

Es werden die Bedeutungen aller angeschlossenen Fühler angezeigt.

#### **Bemerkung: Fühler-Anzeige abhängig vom Platine-Typ**

"**Zulufttemperatur**" °C<br>"**Raumlufttemperatur**" °C<br>"Ablufttemperatur" °C "**Außenlufttemperatur**" °C "**Temperatur der abgeführten Luft**" °C "**Rückwassertemperatur**" °C "**Temperatur des Erhitzers**" °C "**Feuchte der Zuluft**" % "**Temperatur der Abluft**" % "**Feuchte der Außenluft**" % "**Zuluftdruck**" %, Pa<br>"**Abluftdruck**" %, Pa<br>"**Abgeführtes CO2**" %, ppm "**Heizung**" % "Kühlung" %<br>"Bypass-Klappe" %

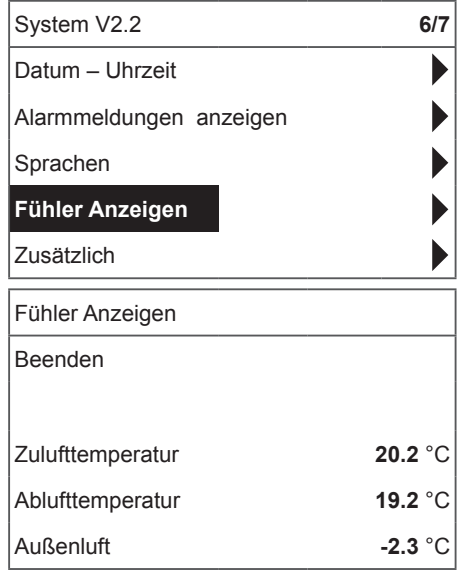

### **6. "Zusätzlich"**

Zusätzliche Einstellungen aus dem gesteuerten Rekuperator

- **6.1.** "**Verlassen**": zurück in den Menüfenster
- **6.2.** "**Modbus**": Einstellungen des ModBus-Protokols
	- **6.2.1.** Adresse des ModBus-Netzes "MB Address" 0-247
	- **6.2.2.** Paritätseinstellung "Parity" None, Odd, Even
	- **6.2.3.** Übertragungsgeschwindigkeit des ModBus-Netzes "**Baudrate**"; mögliche Geschwindigkeiten der Datenübertragung: 2400, 4800, 9600, 19.200, 38.400 kbps
	- **6.2.4.** Anzahl der "**Stop**"-Bits: 1 oder 2 STOP-Bits

#### **6.3.** "**Vent.Ctrl.**"

- **6.3.1.** "**Mode**": für die Auswahl der Lüftungsart: "**Supply**": laut der Zulufttemperatur, "**Room**": laut der Ablufttemperatur, "ByOutDoor": die Lüftung funktioniert laut der Zu- oder Ablufttemperatur und abhängig vom eingestellten Wert der Außenlufttemperatur. (Siehe 6.3.4) Falls die Außenlufttemperatur den eingestellten Wert überschre-<br>itet, funktioniert die Lüftung laut der Ablufttemperatur; falls sie den eingestellten Wert unterschreitet – laut der Zulufttemperatur.
- **6.3.2.** "**Min Supply**": minimale zugelassene zugeführte Tem- peratur, 12 bis 24 °C.
- **6.3.3.** "**Max Supply**": maximale zugelassene zugeführte Temperatur, 25 bis 40 °C
- **6.3.4.** "**OutDoot T.C**": Auswahl der Sommer- oder Wintertemperatur, 10 bis 30 °C.
- **6.4.** "**Cool.Ctrl.**" Kühlung-Regelung
	- **6.4.1.** "**Min Supply**": minimale Zulufttemperatur während der Kühlung, 0 bis 15 °C.
	- **6.4.2.** "Dx coolON": Freonkühlung wird bei "Cool Pl" eingeschaltet.

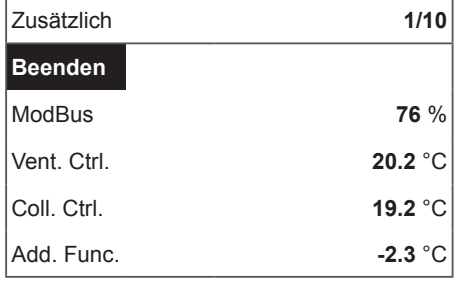

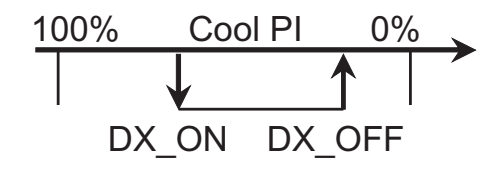

- **6.4.3.** "Dx coolOFF": Freonkühlung wird bei "Cool Pl" aus-<br>geschaltet.
- **6.4.4.** "**OutDoot T.C**": nachdem die Außentemperatur diese Einstellung überschreitet, ist die Kühlung zugelassen, 10 bis 30 °C.
- **6.5.** "**Add.Func.**"
	- **6.5.1.** "**Night Cool**": Nachtkühlung "**On/Off**".
	- **6.5.2.** "**CO2**": maximaler zugelassener CO2-Wert, nach dessen Überschreitung wird der Zuluftstrom vergrößert, %, ppm.
	- **6.5.3.** "**Fast Butt.**": Schnelltastenbestimmung wählen: Run-Standby oder "**Boost**". (Siehe 6.6)
	- **6.5.4.** "**FanStopTime**": wie lange die Kühlung des elek- trischen Erhitzers nach der Ausschaltung des Aggre- gats dauern muss, 0 bis 250 s.
- **6.6.** "**Boost Ctrl.**"
	- **6.6.1.** "**Boost timer**": Arbeitsdauer der Boost-Funktion in min.
	- **6.6.2.** "**Boost SAF**": Geschwindigkeit des Zuluftventilators während der Boost-Funktion, %, Pa.
	- **6.6.3.** "**Boost EAF**": Geschwindigkeit des Abluftventilators während der Boost-Funktion, %, Pa
- **6.7.** "**SAF Ctrl.**": Einstellung der Geschwindigkeit (des Drucks) vom Zuluftventilator.
	- **6.7.1.** "**SAF Low**": Einstellung der Geschwindigkeit vom Zuluftventilator zur gewählten Geschwindigkeit "**klein**", %, Pa.
	- **6.7.2.** "**SAF Normal**": Einstellung der Geschwindigkeit vom Zuluftventilator zur gewählten Geschwindigkeit "**durchschnittlich**", %, Pa.
	- **6.7.3.** "**SAF High**": Einstellung der Geschwindigkeit vom Zuluftventilator zur gewählten Geschwindigkeit "**groß**", %, Pa.
- **6.8.** "**EAF Ctrl.**": Einstellung der Geschwindigkeit (des Drucks) vom Abluftventilator.
	- **6.8.1.** "**EAF Low**": Einstellung der Geschwindigkeit vom Abluftventilator zur gewählten Geschwindigkeit "klein", %, Pa.
	- **6.8.2.** "**EAF Normal**": Einstellung der Geschwindigkeit vom Abluftventilator zur gewählten Geschwindigkeit "**durch- schnittlich**", %, Pa.
	- **6.8.3.** "**EAF High**": Einstellung der Geschwindigkeit vom Abluftventilator zur gewählten Geschwindigkeit "groß", %, Pa.
- **6.9.** "**Version**": es werden Programme, Platten, Einstellungsversio- nen des Aggregats gezeigt, durch den **OK**-Druck werden die Pultversion und das Programmdatum gezeigt. Zurück ins Menü: drücken " $\bigwedge$ ".
- **6.10.** "**Service**": zusätzliche Einstellungen der Aggregatsparameter. (Siehe: Anleitung des Justierers).
- **6.11. "Filter"**  Filterverschmutzungs-Stunden-Timer wird im Servicemenü **"Verschiedenes" – "> F Timer" aktiviert**..
	- **6.11.1.** "**SetTimer**": es wird Arbeitsdauer bis zur Meldung über Filterverschmutzung eingestellt (h).
	- **6.11.2.** "**ReSetTimer**": das Nullen vom Zeitzähler für Filterverschmutzung, das nach dem Austausch von Filtern und für die Löschung von der Mitteilung "**Ersetzen die Filter**" auf der Informationszeile gebraucht wird.
	- **6.11.3.** "**Curr.Timer**": Anzeigen des Zeitzählers für Arbeitsdauer des Aggregats bis zur Meldung über Filterver- schmutzung (h).

### **7. "Menü Einstellung"**

Zusätzliche Einstellungen: (siehe: Serviceanleitung 17.1.)

**7.1 "Spartemperatur"** – zum Einstellen der Spartemperatur, die automatisch die eingestellte Temperatur ändert, wenn die Lüfter mit der niedrigsten Geschwindigkeit laufen.

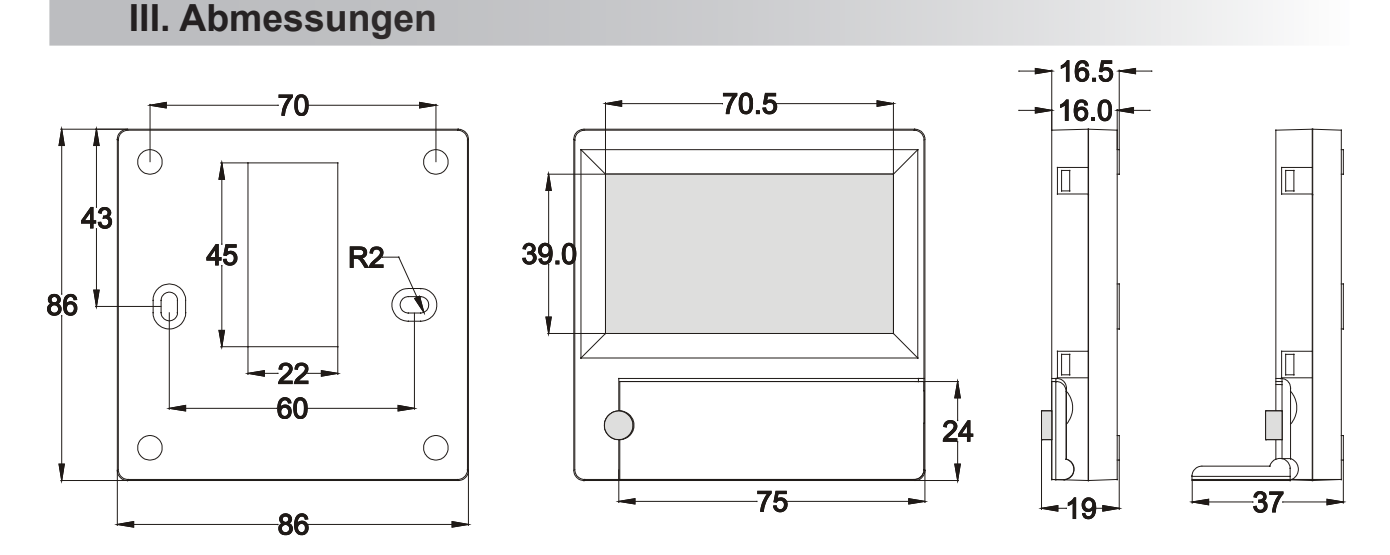

### **IV. Montage**

Überputzmontage; es werden in der Wand eine Öffnung für Verbindungskabel (d13) und zwei Spalten für Befestigung des Dosenbodens vorbereitet.

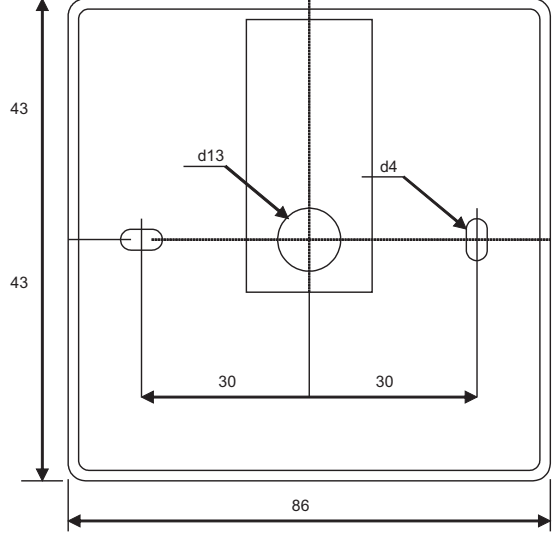

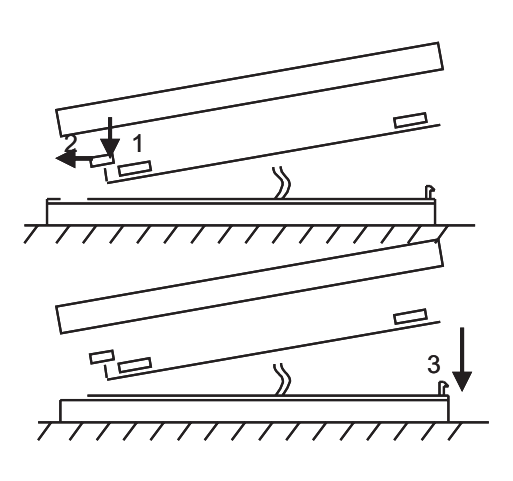

Unterdeckel der Dose an die Wand befestigen, nachdem der Kabel über dem Putz ~3 cm ausgezogen wird. Die Batterie in die Fassung, die sich in der Platte befindet, einlegen, Polung "+" nach außen, den Stecker an die Platte anschließen und den Dosendeckel (siehe die Zeichnung) schließen, indem man die linke Seite (1-2) befestigt und danach leicht die rechte Seite drückt (3). Den anderen Kabelstecker an dazu bestimmte Dose (RS485\_1) des Wärmetauschers anschließen.

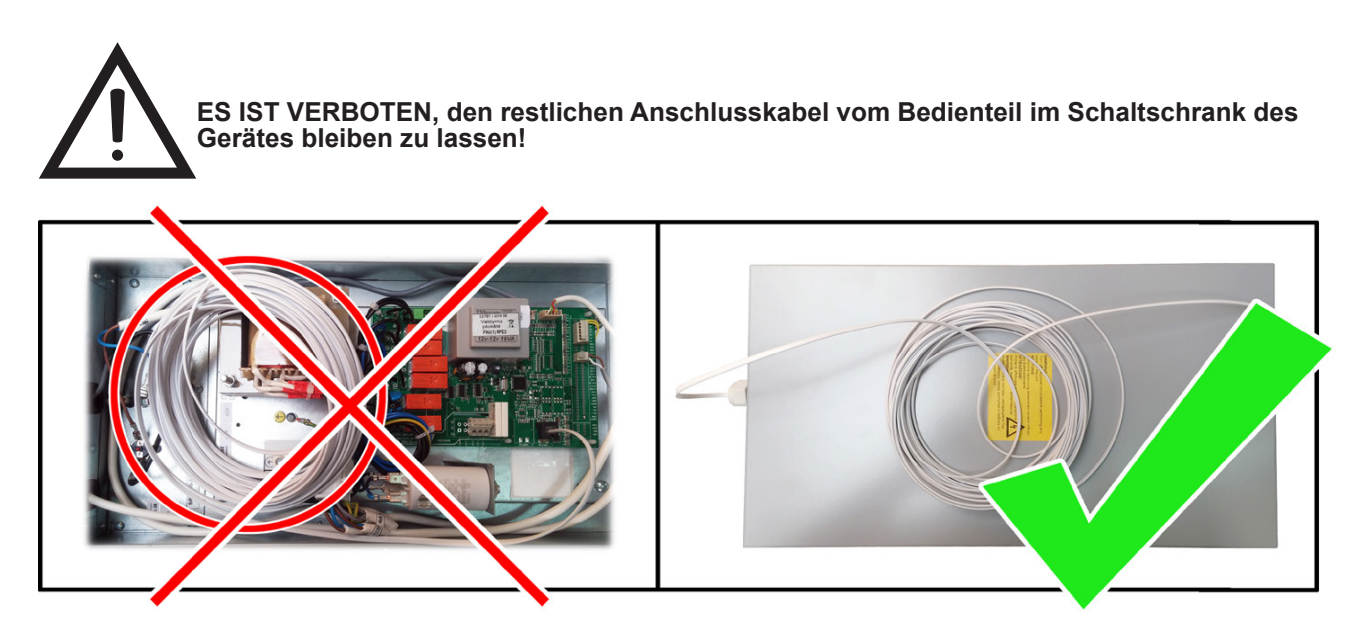

## **V. Ausstattung**

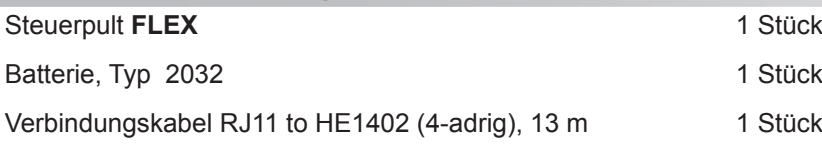

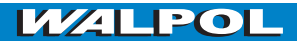

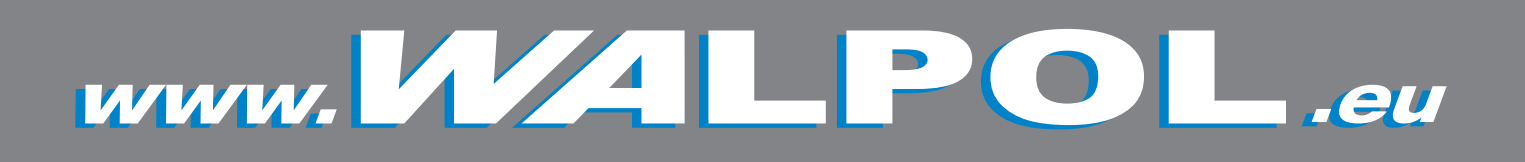